### An introduction to

# Robot Framework

http://robotframework.org

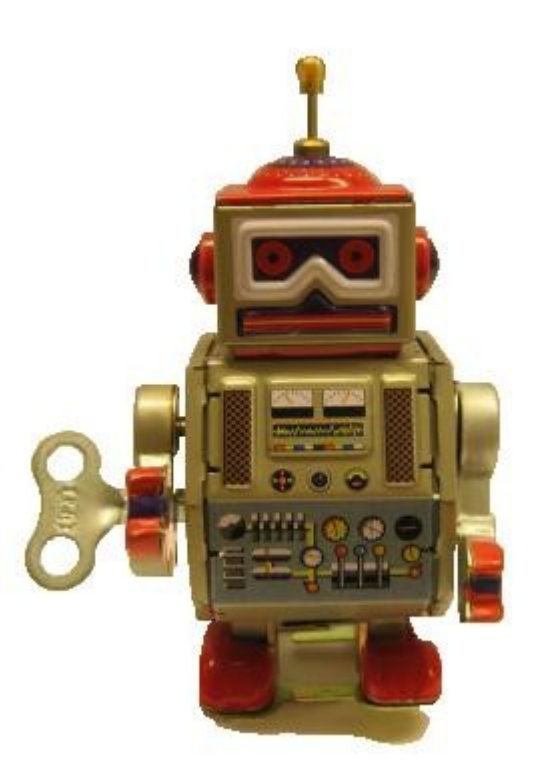

© Copyright Nokia Networks Creative Commons Attribution 3.0 License

## Fast facts

- Generic test automation framework
	- Utilizes the keyword-driven testing approach
	- Suitable for both "normal" test automation and ATDD
- Implemented with Python
	- Runs also on Jython (JVM) and IronPython (.NET)
	- Can be extended natively using Python or Java
	- Other languages supported via a remote interface
- Open source
	- Hosted on GitHub, Apache 2 license
	- Sponsored by Nokia Networks
	- Rich ecosystem and very active community

### High level architecture

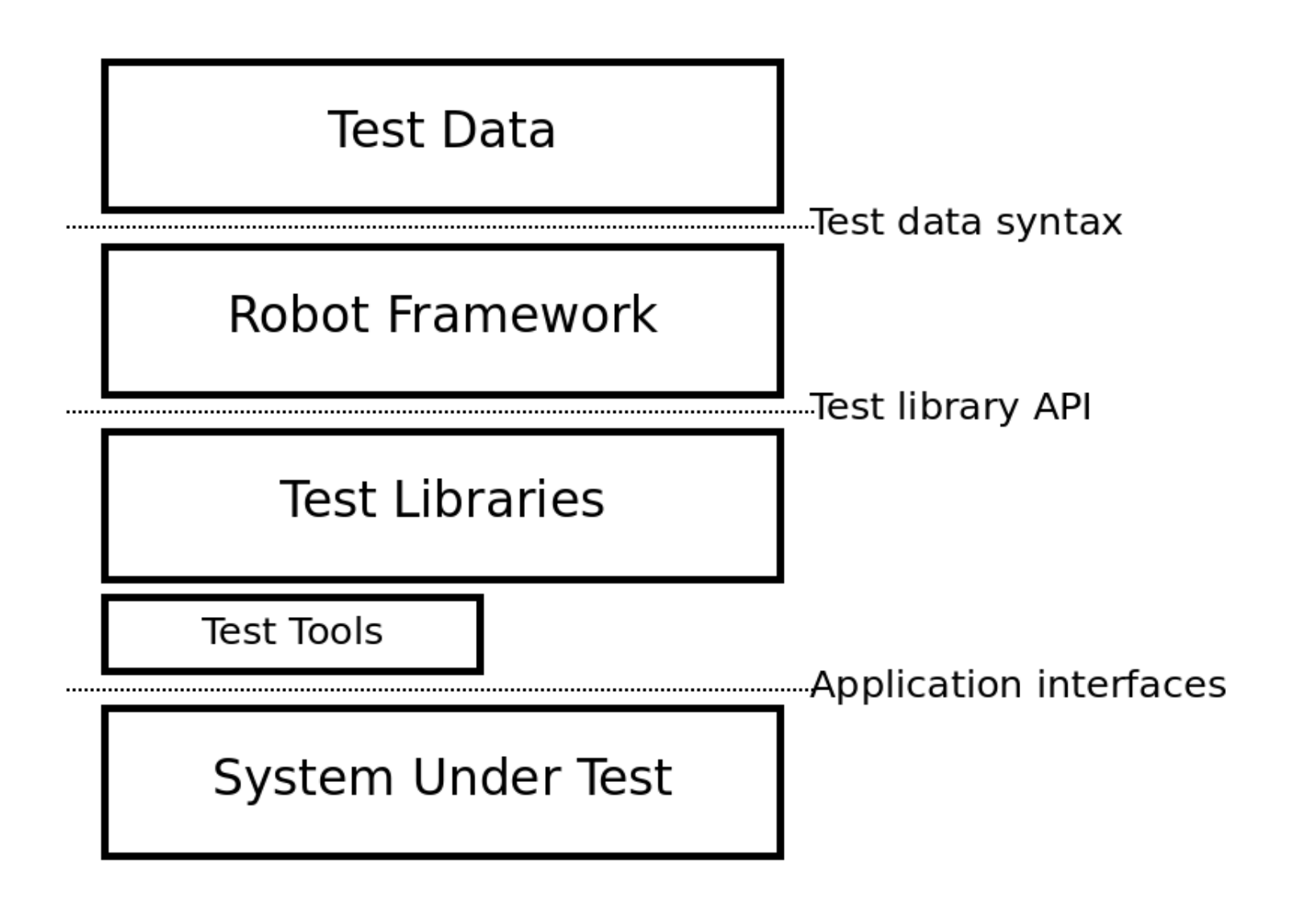

### Simple keyword-driven syntax

\*\*\* Test Cases \*\*\* **Valid Login** Open Browser To Login Page Input Username demo Input Password mode Submit Credentials Welcome Page Should Be Open [Teardown] Close Browser

### Data-driven tests

\*\*\* Test Cases \*\*\* **Invalid Username Invalid Password Both Invalid Empty Username Empty Password Both Empty** 

**USER NAME** invalid \${VALID USER} invalid  $${EMENT}$ \${VALID USER}  $${EMENT}$ 

**PASSWORD** 

\${VALID PWD} invalid whatever \${VALID PWD}  $$$ {EMPTY}  $$$ {EMPTY}

### Gherkin syntax

### \*\*\* Test Cases \*\*\* **Valid Login**

Given browser is opened to login page When user "demo" logs in with password "mode" Then welcome page should be open

### Higher level keywords

\*\*\* Keywords \*\*\* Open Browser To Login Page Open Browser \${LOGIN URL} \${BROWSER} Maximize Browser Window Set Selenium Speed \${DELAY} Login Page Should Be Open

Login Page Should Be Open Title Should Be Login Page

**Input Username** 

[Arguments] \${username} Input Text username field \${username}

**Input Password** [Arguments]

 $${password}$ Input Text password field

 $${password}$ 

### Simple test library API

```
class Selenium2Library:
```

```
def input text(self, locator, text):
    """Types given 'text' into text field 'locator'."""
    print "Typing text '%s' into '%s'." % (text, locator)
    element = self. element find(locator)
    element.clear()
    element.send keys(text)
def title should be(self, title):
    """Verifies that current page title equals `title`."""
    actual = self.get title()if actual != title:
        raise AssertionError("Title should have been '%s' but was '%s'."
                             % (title, actual))
   print "Page title is '%s'." % title
```
# Above is real Selenium2Library code but slightly simplified.

### Variables

• Easy to create:

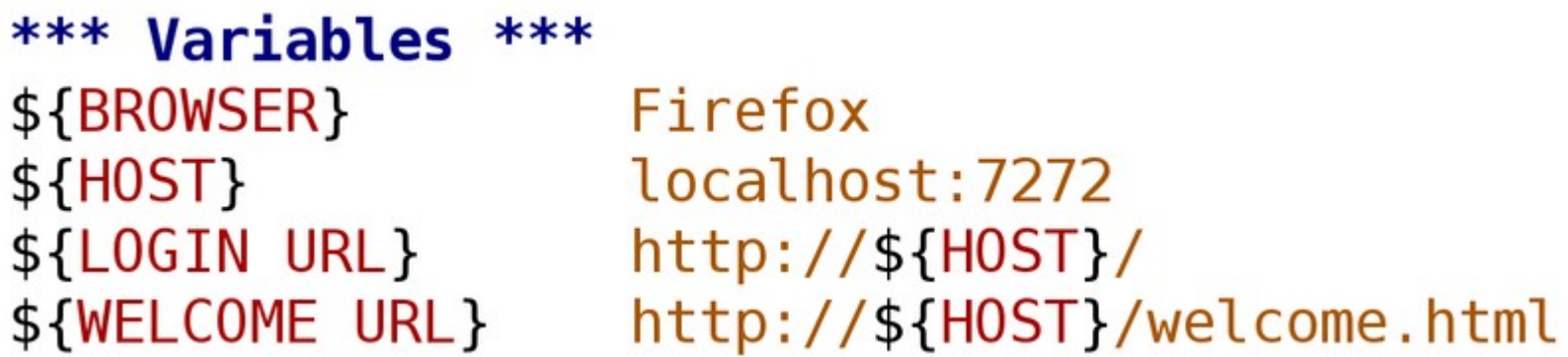

• Override from the command line:

--variable BROWSER:IE

# Tagging

- Free metadata to categorize test cases
- Statistics by tags collected automatically
- Select test cases to be executed
- Specify which test cases are considered critical

### **Clear reports**

#### **Login Tests Test Report**

#### 20080613 14:13:20 GMT +02:00

#### **Login Tests Test Report**

Generated 20080613 13:39:08 GMT +02:00 1 minute 9 seconds ago

#### **Summary Information**

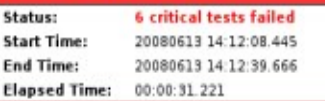

#### **Test Statistics**

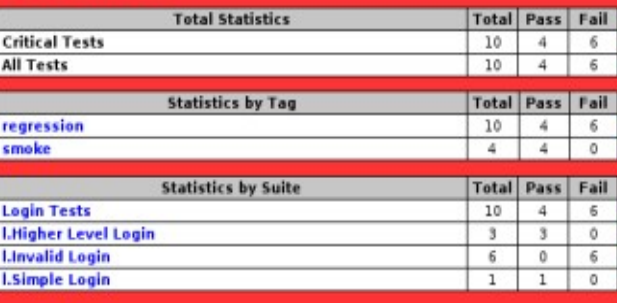

#### **Test Details by Suite**

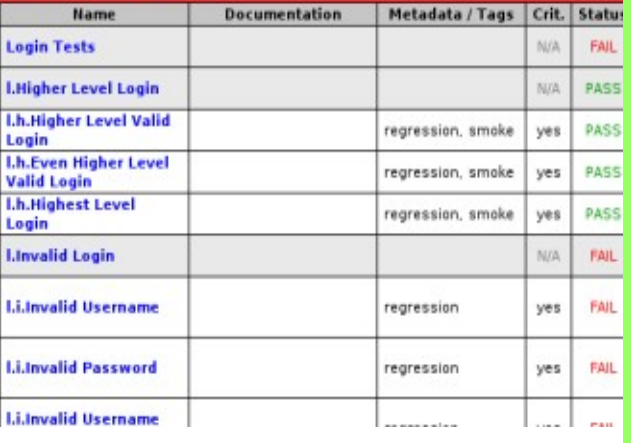

#### **Summary Information**

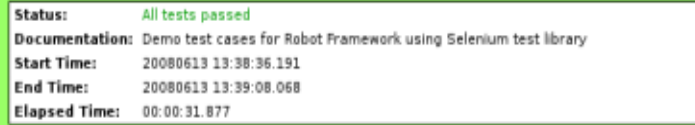

#### **Test Statistics**

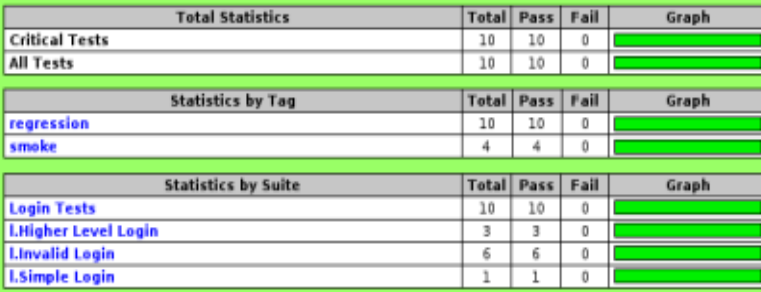

#### **Test Details by Suite**

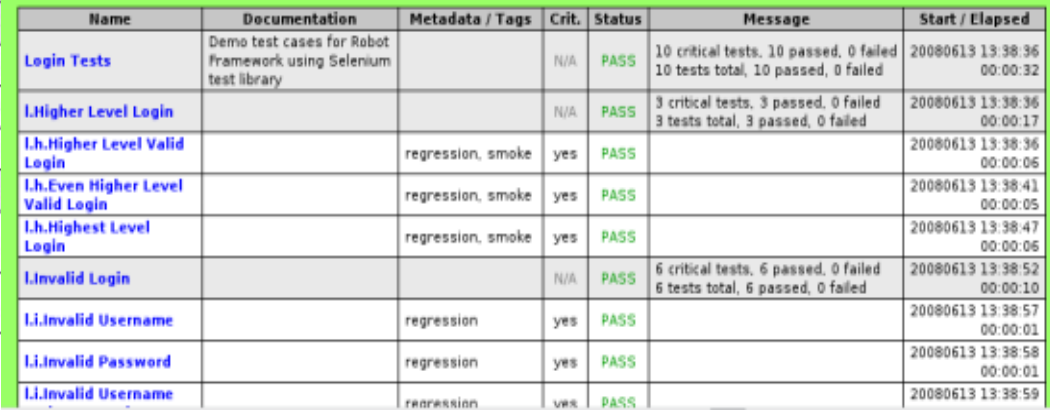

### Detailed logs

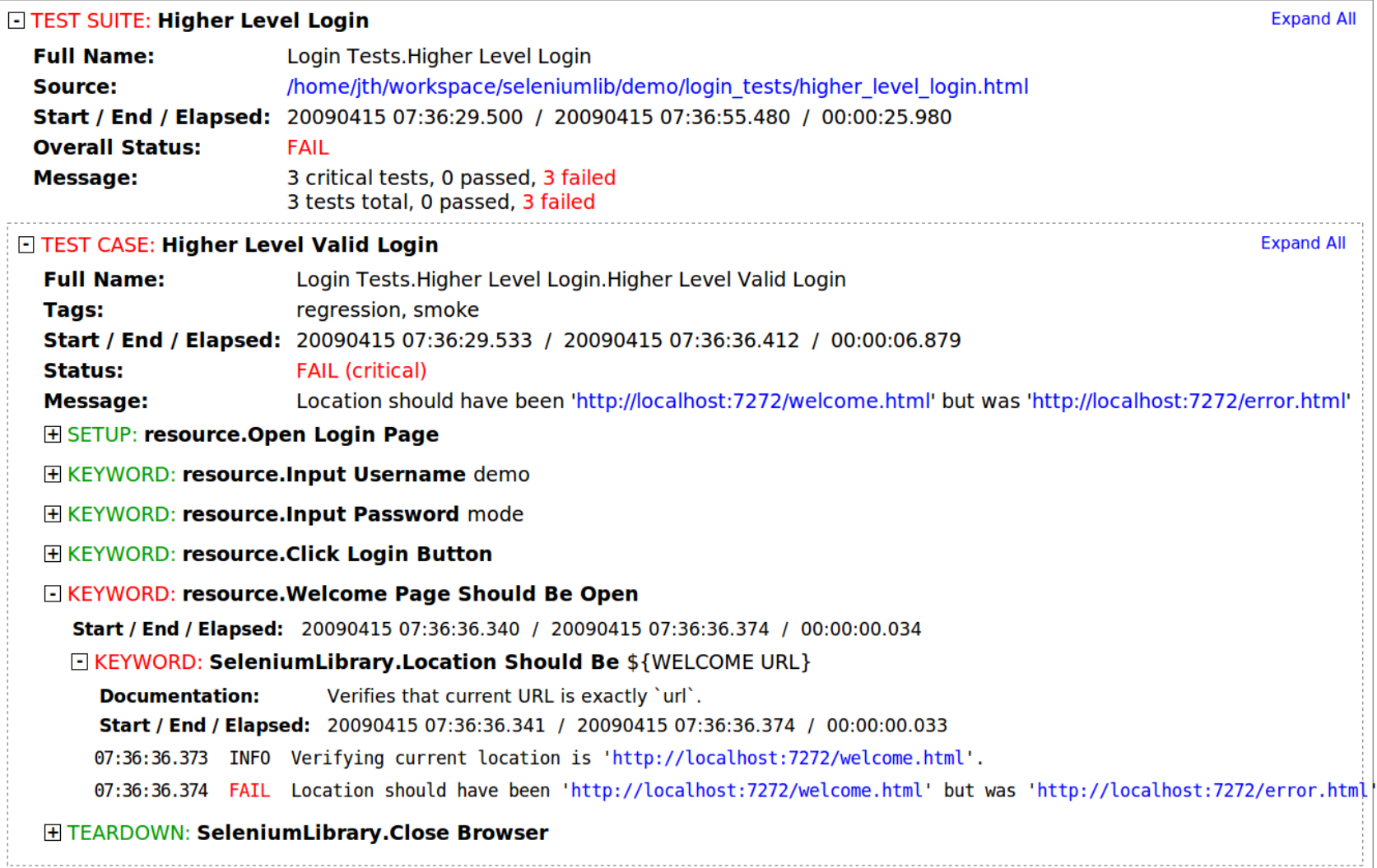

## Different test libraries

### • Standard libraries

- Included in normal installation
- OperatingSystem, Screenshot, String, Telnet, XML, …
- External libraries
	- Must be installed separately
	- Selenium2Library, SwingLibrary, DatabaseLibrary, AutoItLibrary, SSHLibrary, HTTPLibrary, …
- Project and team specific libraries

### Editor support

### ● RIDE

**RIDE**, Valid

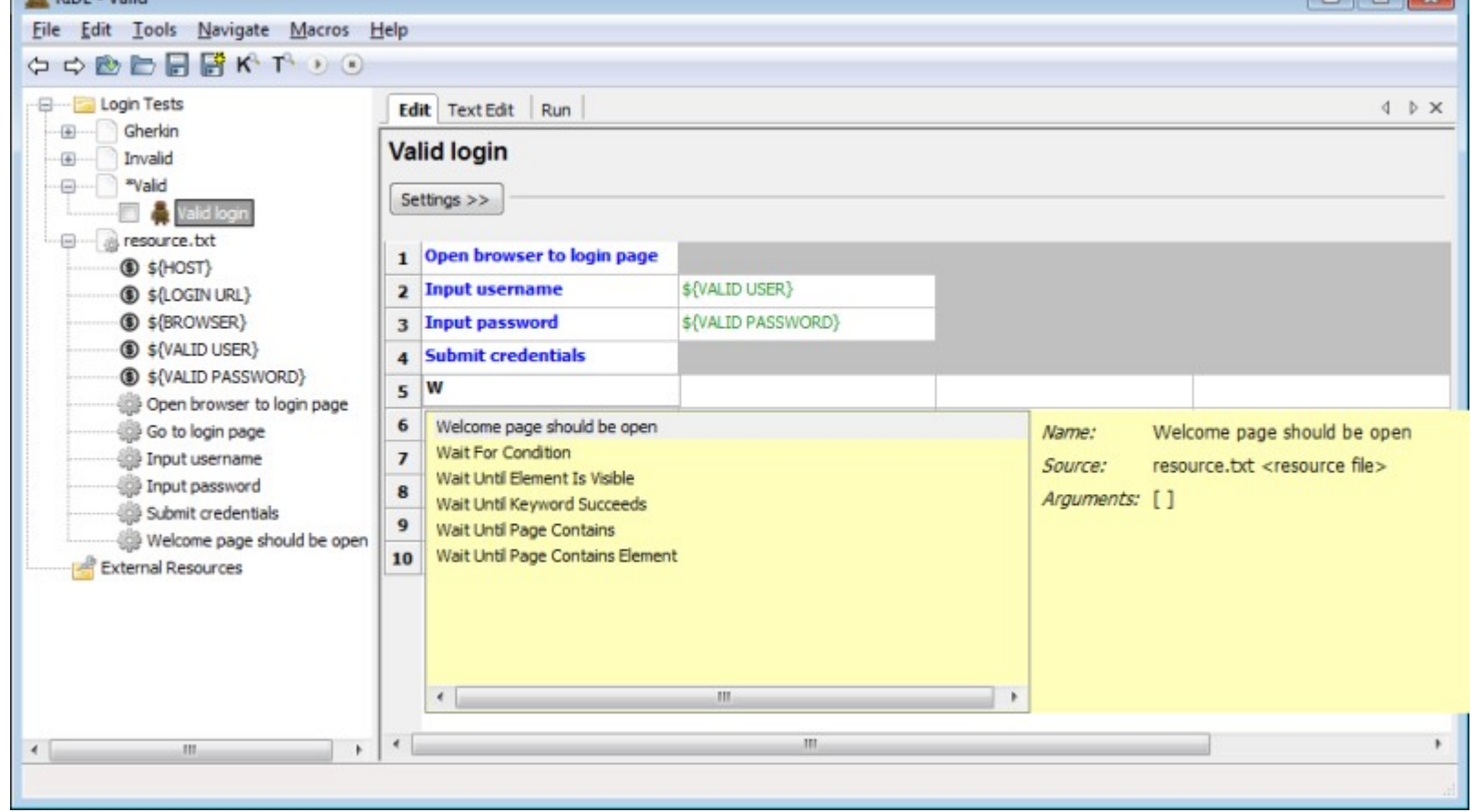

• Plugins for Eclipse, IntelliJ/PyCharm, SubLime, TextMate, Vim, Emacs, Brackets, Atom, ...

## Easy integration

- Test suites are created from files and directories
	- Trivial to store into any version control system
- Simple command line interface
	- Easy to start test execution by external tools
- Output also in XML format
	- All information in machine readable format
	- Outputs from different test runs can be combined
- Plugins for common CI and build tools
	- Jenkins, Ant, Maven

## For more information

- Ecosystem front page
	- [http://robotframework.org](http://robotframework.org/)
- Project pages
	- <https://github.com/robotframework/robotframework>
- Quick Start Guide
	- <https://github.com/robotframework/QuickStartGuide>
- User Guide
	- <http://robotframework.org/robotframework/#user-guide>
- Demo projects
	- <http://robotframework.org/#documentation>